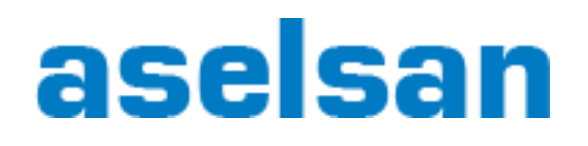

1

## Node.JS Appliances on Embedded Linux Devices

Mehmet Fatih Karagöz & Cevahir Turgut

# Outline

- **Introduction to Node.js**
- ▶ Cross-compiling Node.js and Node Package Manager(NPM)
- ▶ Development environment
- ▶ Scripting samples in embedded devices
- ▶ Development story of a surveillance application
- Demo
- **Questions**

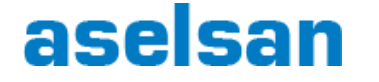

# Outline

- **Introduction to Node.js**
- ▶ Cross-compiling Node.js and NPM
- ▶ Development environment
- ▶ Scripting samples in embedded devices
- ▶ Development story of a surveillance application
- Demo
- ▶ Questions

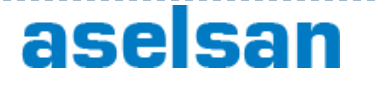

- ▶ What is Node.js?
	- Node.js is a platform built on Chrome's JavaScript runtime (V8) for easily building fast, scalable network applications.
- ▶ Event-Driven
- ▶ Non-Blocking I/O
- **Lightweight**
- ▶ Efficient HW Usage

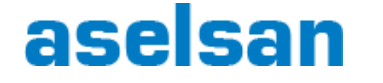

- ▶ Open source
- ▶ HW Efficiency
- ▶ Learning Curve
- ▶ Development Time
- ▶ Javascript / No Compile
- ▶ NPM Package Manager

#### **Advantages Disadvantages**

- ▶ Small Developer Pool
- ▶ Bad at CPU Bound Jobs
- Asynchronous Debugging

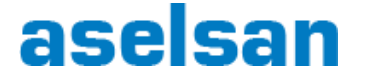

▶ What is learning curve?

- ▶ Node.JS uses Javascript
- **Most web developers are familiar with the language**
- ▶ You can get started with building very basic application in less than one hour (that includes installation time!)

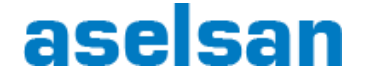

▶ NPM (Node Packaged Modules)

- ▶ NodeJS package management system
- **Install modules very easily even on embedded** 
	- ▶ "npm install express"
- Installs dependant modules too
- ▶ Global install option
	- ▶ "npm install -g express"

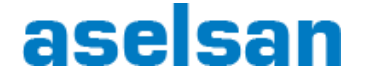

- ▶ Popular Modules
	- **Express**
	- ▶ Request
	- Async
	- Grunt
	- socket.io
	- ▶ Mocha
	- **Underscore**
	- **Mongoose**
	- Redis
	- ▶ Connect

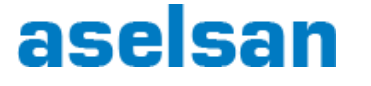

# Outline

- **Introduction to Node.js**
- ▶ Cross-compiling Node.js and NPM
- ▶ Development environment
- ▶ Scripting samples in embedded devices
- ▶ Development story of a surveillance application
- Demo
- ▶ Questions

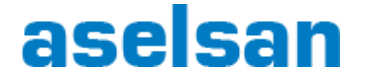

# Cross-compiling Node.js and NPM

▶ Where is Node.js?

### Download

http://nodejs.org/download

## Git

- ▶ git clone git://github.com/joyent/node.git
- cd node
- ▶ git checkout v0.10

#### ▶ Node.js is released under the MIT license.

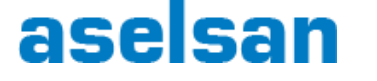

# Cross-compiling Node.js and NPM

### ▶ Configuration Options

- **Usage: configure [options]**
- ▶ Options:
	- ▶ --without-npm Don't install the bundled npm package manager
	- ▶ --without-ssl Build without SSL
	- ▶ --without-snapshot Build without snapshotting V8 libraries. You might want to set this for cross-compiling.
	- ▶ --dest-cpu=DEST CPU CPU architecture to build for. Valid values are: arm, ia32, x64
	- ▶ --dest-os=DEST\_OS Operating system to build for. Valid values are: win, mac, solaris, freebsd, openbsd, linux, android

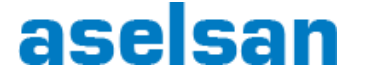

# Cross-compiling Node.js and NPM

- $\blacktriangleright$  How to make and install
	- ▶ export AR=arm-linux-gnueabihf-ar
	- export CC=arm-linux-gnueabihf-gcc
	- ▶ export CXX=arm-linux-gnueabihf-g++
	- ▶ export LINK=arm-linux-gnueabihf-g++
	- ./configure --without-snapshot --dest-cpu=arm --dest-os=linux
	- make
	- make install DESTDIR=~/node-armhf/

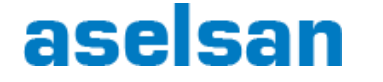

# Outline

- **Introduction to Node.js**
- Cross-compiling Node.js and NPM
- ▶ Development environment
- ▶ Scripting samples in embedded devices
- ▶ Development story of a surveillance application
- Demo
- ▶ Questions

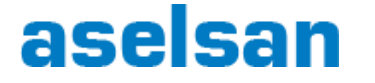

# Development Environment

## ▶ Suitable Editors

- $\triangleright$  Vim
- Gedit
- Webstorm
- ▶ Eclipse / Nodeclipse Plugin
- ▶ Cloud9 (Cloud based editor)

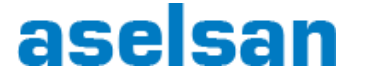

# Development Environment

- "node debug myscript.js"
- ▶ Debugging Options
	- cont, c Continue execution
	- next, n Step next
	- $\triangleright$  step, s Step in
	- ▶ out, o Step out
	- **Pause Pause running code (like pause button in Developer Tools)**
	- $\triangleright$  setBreakpoint(), sb() Set breakpoint on current line
	- $\triangleright$  setBreakpoint(line), sb(line) Set breakpoint on specific line
	- ▶ setBreakpoint('fn()'), sb(...) Set breakpoint on a first statement in functions body
	- ▶ setBreakpoint('script.js', 1), sb(...) Set breakpoint on first line of script.js
	- ▶ clearBreakpoint, cb(...) Clear breakpoint
	- **backtrace, bt Print backtrace of current execution frame**
	- $\blacktriangleright$  list(5) List scripts source code with 5 line context (5 lines before and after)
	- $\triangleright$  watch(expr) Add expression to watch list
	- unwatch(expr) Remove expression from watch list
	- watchers List all watchers and their values (automatically listed on each breakpoint)
	- repl Open debugger's repl for evaluation in debugging script's context

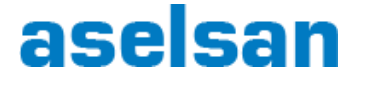

# Outline

- **Introduction to Node.js**
- Cross-compiling Node.js and NPM
- **Development environment**
- ▶ Scripting samples in embedded devices
- ▶ Development story of a surveillance application
- Demo
- ▶ Questions

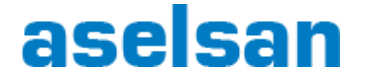

▶ GPIO/LED on/off

```
 var exec = require('child_process').exec;
```
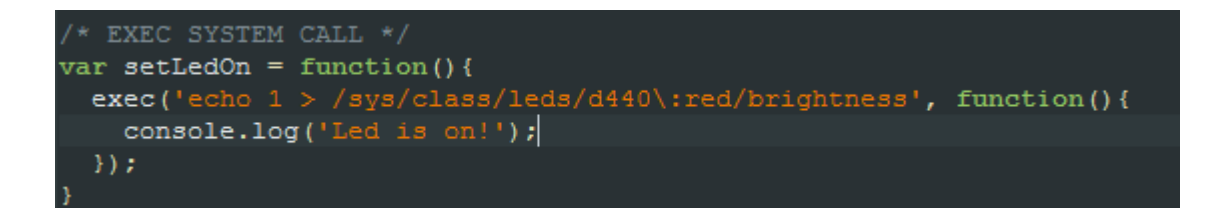

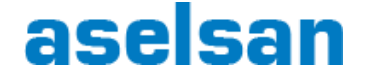

▶ CPU / Memory Usage

var os  $=$  require('os');

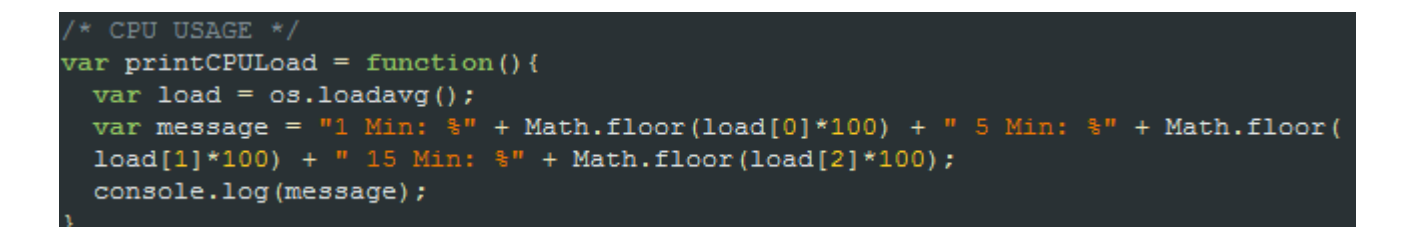

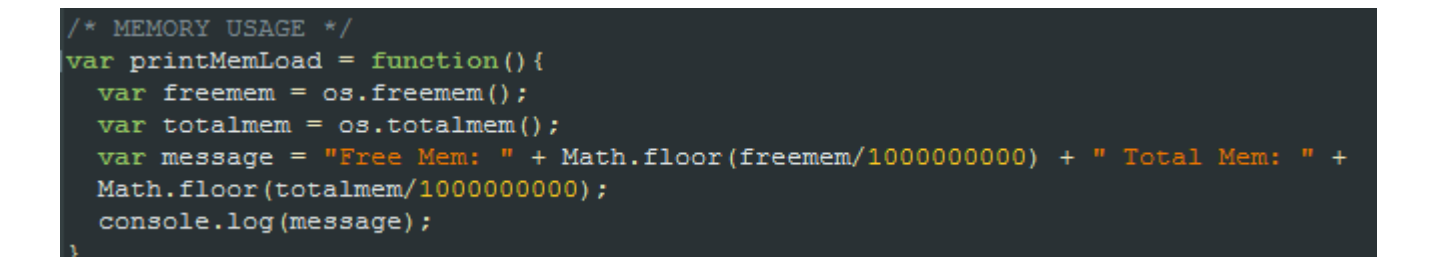

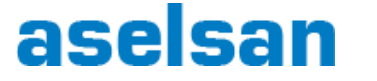

 $\triangleright$  Timers

```
/* TIMER EXAMPLE */var val = 0;\text{var} setLed = function(){
   var cmd = "echo " + val + " > /sys/class/leds/d440\:red/brightness";
   console.log(cmd);
   exec(cmd, function()if (va1 == 0)val = 1;
        else
            val = 0;console.log('value: '+ val);
   \rightarrow.
setInterval(setLed, 1000);
```
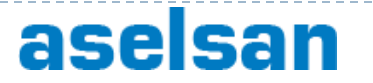

#### **▶ Ini Parser**

```
INI PARSER using node-iniparser module */
var iniparser = require('iniparser');
iniparser.parse('./config.ini', function(err,data){
    var version = data.version;
```

```
 config.ini:
 ;sample config ini file
 name = Iniparser Demo
version = 0.1
```
#### "npm install iniparser"

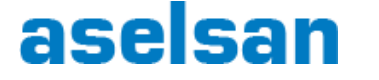

# Outline

- **Introduction to Node.js**
- Cross-compiling Node.js and NPM
- ▶ Development environment
- ▶ Scripting samples in embedded devices
- ▶ Development story of a surveillance application
- Demo
- ▶ Questions

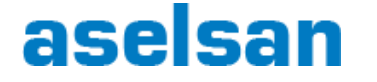

### ▶ Main Purpose

- Demonstrate usage scenario of Node.js in real world app
- Give more information about network classes of Node.js
- ▶ Run complete Node.js app in embedded platform

### ▶ Example Surveillance System

- ▶ Smart IP Cameras
	- $\triangleright$  to detect motion, etc.
- Server PC
	- at Command Control Center
	- $\blacktriangleright$  monitoring cameras, their alarms, etc.

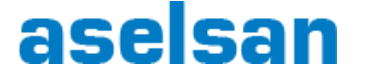

#### ▶ Deployment Model of Example System

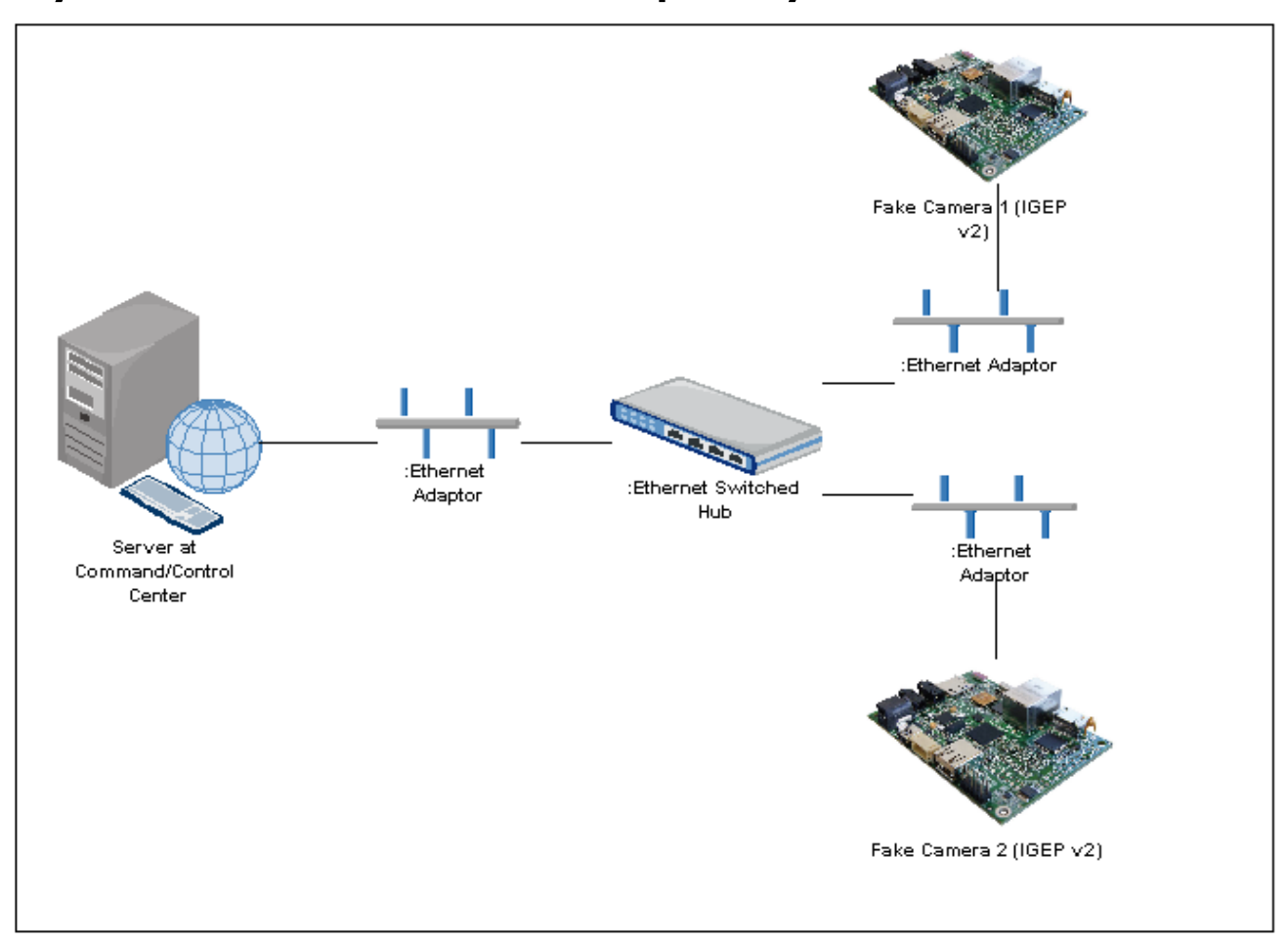

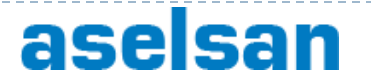

- ▶ Used Components
	- ▶ IGEPv2 Boards
		- ▶ DM3730 Texas Instruments processor
		- ▶ ARM Cortex A8 IGHz
		- Camera ISP
		- 512 Megabytes RAM / 512 Megabytes FLASH
		- ▶ Ethernet 10/100 MB BaseT
		- And more (C64+ DSP 800MHz, 3D Accelerator SGX530 @ 200 MHz, ...)
	- Kernel
		- $2.6.37$
	- ▶ Compiler:
		- GCC version 4.6.3

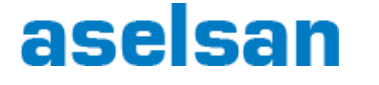

#### ▶ Component Diagram

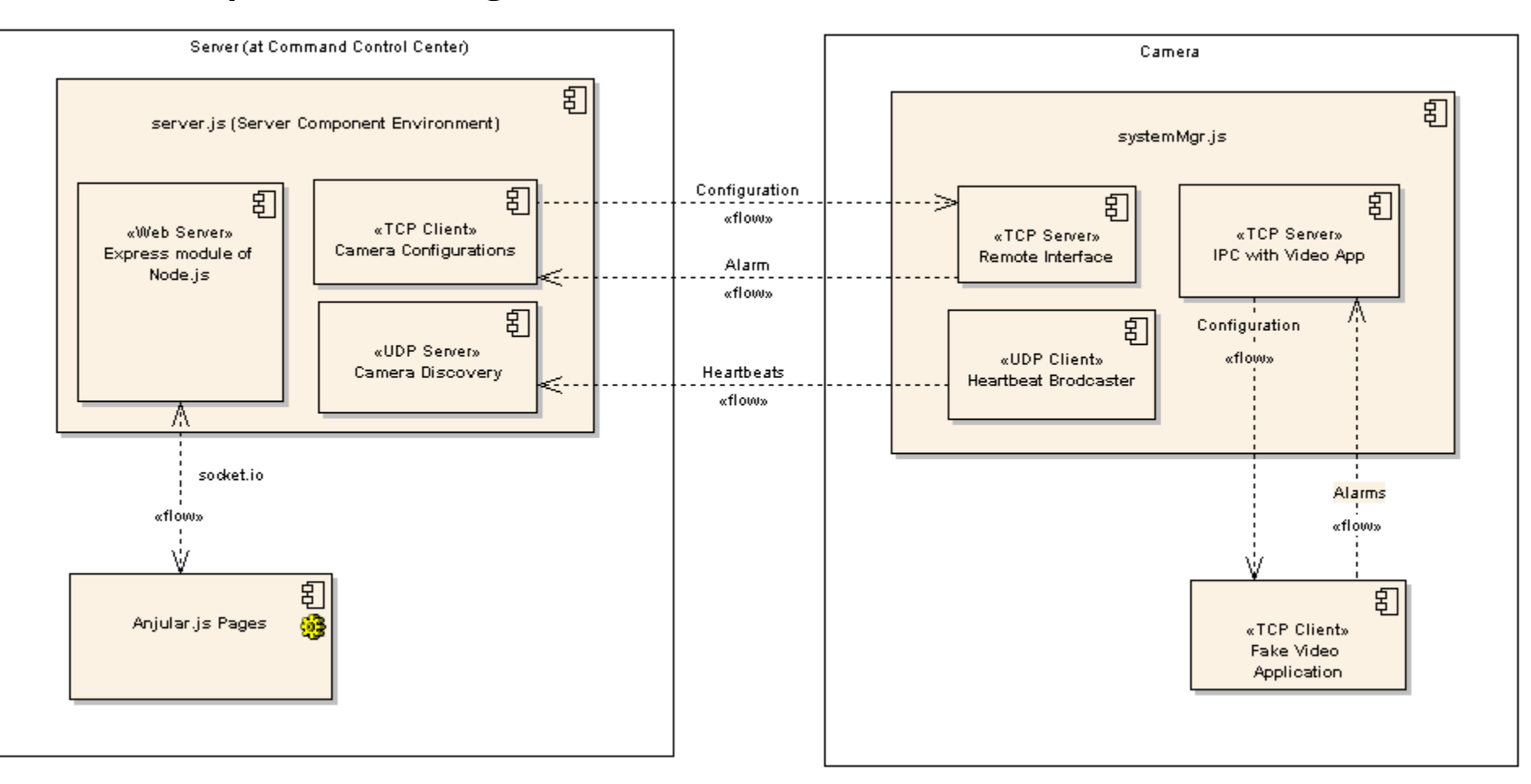

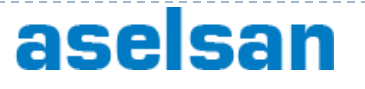

#### ▶ Component Diagram (with messages)

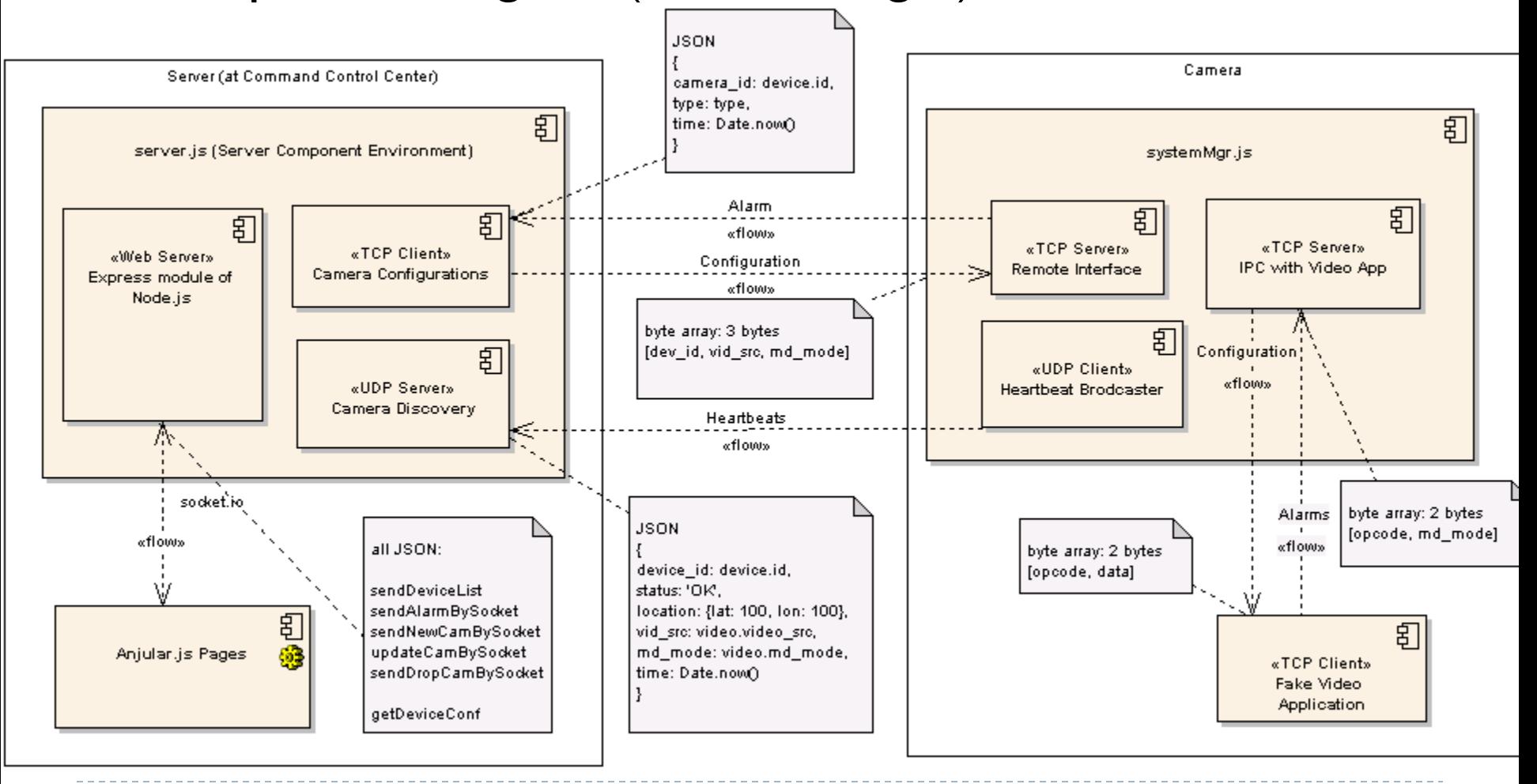

## aselsan

#### ▶ Deployment Model of Example System

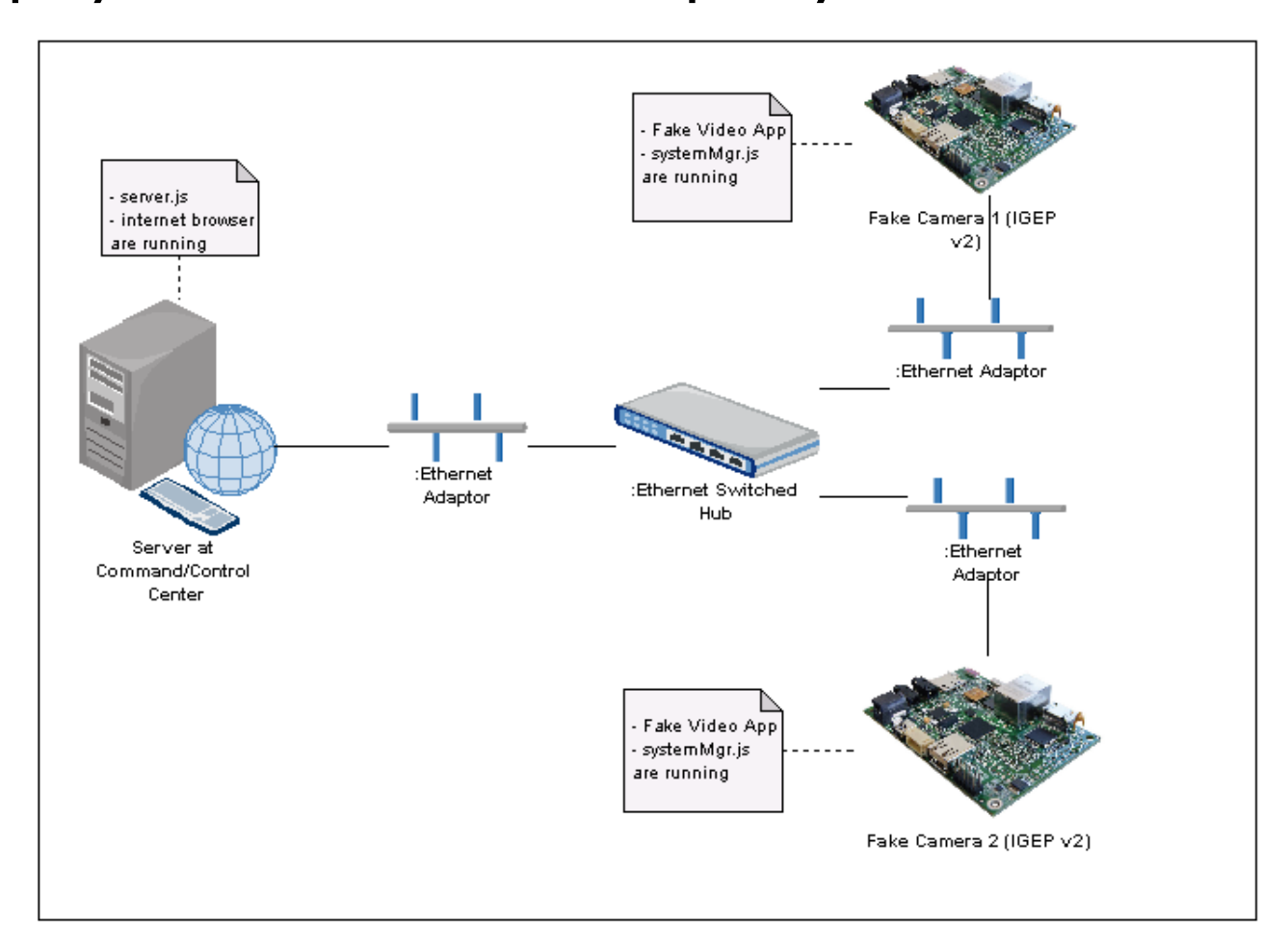

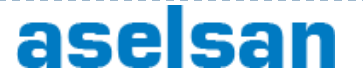

## Development Story of a Surveillance Application - Video App

## ▶ Video App

- Fake Applicaton to simulate motion detection
- ▶ Written using Boost CPP Libraries
- ▶ Connected to Camera System App with TCP
- **Produces periodic alarm messages**
- Receives configuration messages

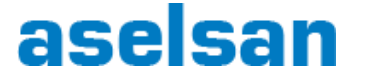

## Development Story of a Surveillance Application - Video App

```
t.async wait( boost::bind(periodicTimer, boost::asio::placeholders::error, &t) );
119
120
           boost::thread thread1(boost::bind(&boost::asio::io service::run, &io));
121//Start Fake Video App
122
          while (1) {
               read length = boost::asio::read((socket ), boost::asio::buffer((char*) &(buffer[0]), (size t) 2),
123
124
                       boost::asio::transfer at least(2), ec);
125 -if (!ec \&\&\text{ read length == 2}) {
126
                   cout << "** VideoAppMain: configuration message is received" << endl;
127
                   opcode = buffer[0];
128
                   data = buffer[1];
129
                   switch (opcode) {
     E
130
                   case OPCODE VIDEO SRC CHG:
     m
150
                   case OPCODE MD MODE CHG:
151
                       if (data == MD MODE OFF) {
     P
                                                       cout << "** VideoAppMain: MD Mode: OFF ** " << endl;
                           \text{md} mode = MD MODE OFF;
                       \} else if (data == MD MODE 1) {
                                                     cout << "** VideoAppMain: MD Mode: 1 ** " << endl;
                           md mode = MD MODE 1;
                            alarm period = 10;
156
                       \} else if (data == MD MODE 2) {
157
                           \text{md} mode = MD MODE 2;
                                                    cout << "** VideoAppMain: MD Mode: 2 ** " << endl;
158
                            alarm period = 30;
                       //Send ACK
                       buffer[0] = OPCODE MD MODE CHG;buffer[1] = (char) md mode;
                       write length = boost::asio::write((socket),
164
                                boost::asio::buffer(buffer, 2),165
                                \texttt{boost::asio::transfer all()}, ec);
```
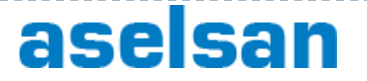

Development Story of a Surveillance Application - Camera SystemMgr App

- ▶ Camera SystemMgr App
	- ▶ Written using Node.js
	- **Manages other software elements running on camera through** IPC
		- $\triangleright$  Store configurations
	- ▶ Connection interface of camera to server
	- Includes 2 TCP servers and 1 UDP client
		- ▶ I TCP Server for IPC with VideoApp
		- **1 TCP Server** 
			- $\Box$  to get configuration messages from Server
			- $\Box$  to send alarm messages to Server
		- 1 UDP broadcaster to send heartbeat

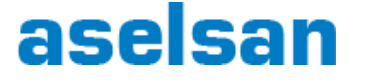

#### Camera SystemMgr App

```
29
      \sqrt{2} VIDEO APP TCP SERVER STARTS: TCP Connection between Video App and Camera System App (IPC) */
31var net = require('net');
      var video = {video src: 1, md mode: 0, socket: null};
32<sub>1</sub>\existsvar video app server = net.createServer(function (socket) { //'connection' listener
33<sub>1</sub>console.log('Video app connected');
          socket.on('data', function(data){ //Emitted when data is received
         if (data.length === 2) {
              if (data[0] == VIDEO SRC OPCODE) { //ACK taken from VideoApp
                   console.log('Video source message received! Source: ' + data[1]);
38
                  video.video src = data[1]; //Save state
39
40
41
              else if (data[0] == VIDE MODE OPCODE) {
45<sub>1</sub>else if(data[0] === VIDEO ALARM OPCODE){ //Alarm taken from VideoApp
                   console.log('Alarm message received!');
46
                   if (device.tcp socket != null) {
                       sendAlarm(device.tcp socket, data[1]); //Send alarm to Server
48
49
50
51
              else(54
        \rangle) ;
55
        socket.on('close', function(){ //Emitted once the socket is fully closed
56
              video.sockets = null;\rightarrow \rightarrow59
        video.sockets = socket; //save socket
      اډ ( (
60
      video app server.listen(1337, '127.0.0.1');
61
      console.log('Video app server listening to 127.0.0.1:1337');
62
63
      /* VIDEO APP TCP SERVER ENDS */
```
## Camera SystemMgr App

```
66
      /* SYSTEM TCP SERVER STARTS: TCP Connection between Camera System App and Server */
    □function setVideoSrc(socket, src){
          var msg = new Buffer([VIDEO SRC OPCODE, src]);
69
          score{text.rite(msq)};
    \Box function setMdMode(socket, mode){
          var msg = new Buffer([VIDEO_MODE_OPCODE, mode]);
          socket.write(msg);
    \Boxvar system server = net.createServer(function (socket) {
        console.log('Server app connected');
        socket.on('data', function(data){
    G.
          if (data.length === 3 \& data[0] === device.id) {
    IЕ
80
              console.log('Conf Received!');
              if (video.socket := null) {
81
    IA
82
                   setVideoSrc(video.socket, data[1]); //Send configuration to VideoApp
                   setMdMode(video.socket, data[2]);
84
86
        332
        socket.on('close', function(){
    F.
               device.tcp socket = null;89
        ) ) \overline{z}-90
        device.tcp socket = socket;D) :
91
92
      system server.listen(1338);
93
      console.log('System server listening to port 1338');
-94
```
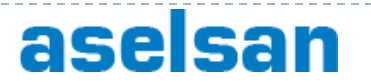

## Camera SystemMgr App

```
98
       /* UDP HEARTBEAT SENDER: UDP Broadcaster */
       var dgram = require('dgram');
 99
       var client = dgram.createSocket("udp4");
100 |
     \Boxclient.bind(function(){
101.
102
           client.setBroadcast(true); //enable broadcasting after socket binding
      ∃);
103
104
     \BoxsetInterval(function(){
105
106
     白
           var msg = (device id: device.id,
                        status: 'OK',
107
                        location: {lat: 100, lon: 100},
108
109
                        vid src: video.video src,
110md mode: video.md mode,
111
                        time: Date.now() ;
           var message = new Buffer(JSON.stringify(msg)); //Convert a value/an object to JSON
112
113
           client.send(message, 0, message.length, 1400, "255.255.255.255", function(err, bytes) {
     \boxminus114
             console.log('heartbeat sent!');
115
           \rightarrow ) \rightarrow^{\mathsf{H}} ), 2000);
116
       /* UDP HEARTBEAT ENDS */
117
```
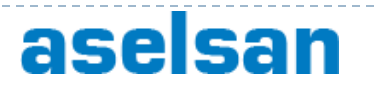

- ▶ Server App
	- ▶ Connection with online cameras
		- ▶ Camera discovery by listening Broadcast/UDP heartbeat messages
		- ▶ Connecting TCP port of cameras
	- ▶ Configuring cameras
	- ▶ Collects alarms from cameras
	- ▶ Serve all information to web interface
		- ▶ Static Content Serving
		- Express and Socket.io modules of Node.js
	- ▶ Handles user inputs from web interface
		- Management of all cameras
	- Handling multi-client/multi-camera systems

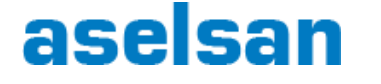

```
\Boxudp server.on("message", function (msg, rinfo) { //rinfo Object. Remote address information
     var device info = J50N. parse(msq);
自由
     for (var i = 0; i < devices. length; i++) {
         if (devices[i].device id === device info.device id) ( //if device is found, update and notify WEB clients
     if (i == devices.length) {
                                                              //no device is found; add to list
         devices[i] = \{\} :
                                                              devices[i].status = device info.status;
         devices[i].device id = device info.device id;
         devices[i].location = device info.location;
                                                              devices[i].vid src = device info.vid src;devices[i]. md mode = device info. md mode;
                                                              devices[i].time = device info.time;devices[i].ip = rinfo.address;/* TCP CLIENT */
         devices[i].client = new net.Socket(); //create socket (TCP client) to connect new device
         devices[i].client.connect(PORT, devices[i].ip, function() {
             console.log('CONNECTED TO: ' + devices[i].ip + ':' + PORT);
             sendNewCamBySocket(devices[i]);
         \rightarrow ) \rightarrowdevices[i].client.on('data', function(data) { // Add a 'data' event handler for the client socket
                                                    // data is what the server sent to this socket
             var alarm data = JSON.parse(data);
             console.log('Alarm from ' + alarm data.camera id);
             sendAlarmBySocket(alarm data);
         33.5devices[i].client.on('close', function() { // Add a 'close' event handler for the client socket
             sendDropCamBySocket(devices[i].device id);
             devices.splice(i, 1);
             console.log('Connection closed');
         33.2devices[i].client.on('error', function() { // Add a 'error' event handler for the client socket
```
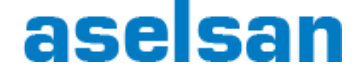

```
/* WEBSERVER */
      var express = require('express');
      varapp = express();
 78
      var webserver = require('http').createServer(app);
 80
      var io = require('socket.io').listen(webserver);
 81\Boxio.configure(function(){
 82
         io.enable('browser client etag');
         io.set('log level', 1);84
 85
 86
         io.set('transports', [
           'websocket',
          'flashsocket',
           "htmlfile",
          \lceil * xhr-polling',
          'jsonp-polling'
 92
        1):
 93
      H));
 94
     \Boxapp.configure(function(){
 95
 96
         app.use(express.static( dirname + '/static/app'));
      ∃ ; ( ל
 98
 99
       webserver.listen(3000);
100
      console.log("Webserver listening 3000");
101
```
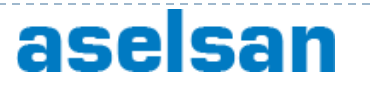

```
/* WEBSOCKET */
117
       var websockets = [1;\Boxio.sockets.on('connection', function (socket) {
118
119
         console.log('Client Connected!!!');
120
        socket.on('getDeviceList', function (data) {
     ıA
121
           sendDeviceList(socket);
122
         33.2123
         socket.on('config', function (data) {
     IA
124
           var device = findDevice(devices, data.device id);
           sendDeviceConf (device.client, device.device id, data.vid src, data.md mode);
125
126
         33.5127
         websockets.push(socket);
128
       D);
129
      \Boxfunction sendDeviceList(socket){
130
     闩
         if (devices. length > 0) {
131
     白
           for (var i=0; i<devices.length; i++) {
132
               socket.emit('caminfo', (device id: devices[i].device id, status: devices[i].status,
      闩
133
                                         location: devices[i].location, vid src: devices[i].vid src,
                                        md mode: devices[i].md mode, time: devices[i].time, ip:devices[i].ip});
135
136
     □function sendAlarmBySocket(alarm data) {
138
139
     闩
           if (websockets.length > 0) {
140
     户
               for (var i=0; i<websockets.length; i++) {
                   websockets[i].emit('alarm', {alarm: alarm data});
141
142
143
144
```
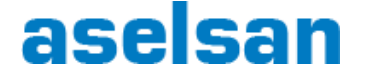

```
1* SYNC FUNCTIONS */96\Box function findDevice(devices, id){
 98
           var device = \{\};
           for (var i=0; i<devices.length; i++) {
 99.
     怕
               if(devices[i].device_id === id){
100
     白
                   device = devices[i];
101
102
                   break;
103
104
105
           return device;
106
107
       /* CONF MESSAGE FUNCTIONS */
108
109
     □ function sendDeviceConf (socket, dev id, vid src, md mode) {
           var msg = new Buffer([dev_id, vid_src, md_mode]);
110
111
           socket.write(msg);
112
           console.log('Configuration sent!');
113
114
```
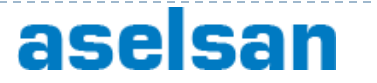

```
L46
    □function sendNewCamBySocket(device){
147
           if (websockets.length > 0) {
.48
    白
               for (var i=0; i<websockets.length; i++) {
49
     白
L50
     白
                   websockets[i].emit('newcam', (device id: device.device id, status: device.status,
L51
                                                   location: device.location, vid src: device.vid src,
52
                                                   md mode: device.md mode, time: device.time, ip:device.ip});
L53
154
L55
156
     □function updateCamBySocket(device){
          if (websockets.length > 0) {
L57
158
              for (var i=0; i<websockets.length; i++) {
159
                   websockets[i].emit('updatecam', (device id: device.device id, status: device.status,
160
                                                      location: device.location, vid src: device.vid src,
161md mode: device.md mode, time: device.time, ip:device.ip});
162
164
165
     \Boxfunction sendDropCamBySocket(device id){
          if (websockets.length > 0) {
166
     ⊟
167
     ⊟
               for (var i=0; i<websockets.length; i++) {
                   websockets[i].emit('dropcam', {device id: device id});
168
L69
               λ
           P)
```
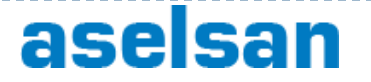

## Development Story of a Surveillance Application - Web Interface

### ▶ Web Interface

- ▶ HTML5/Javascript
- ▶ Web Sockets
	- **▶ Socket.io**
- Angular.js
- Ajax Based
	- ▶ No need to refresh
- ▶ Browser Compatibility
	- ▶ IE9, Firefox, Chrome tested

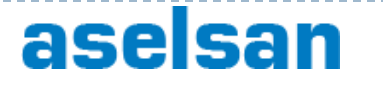

## Web Interface WebSocket Code Samples

▶ From "http://socket.io/#how-to-use"

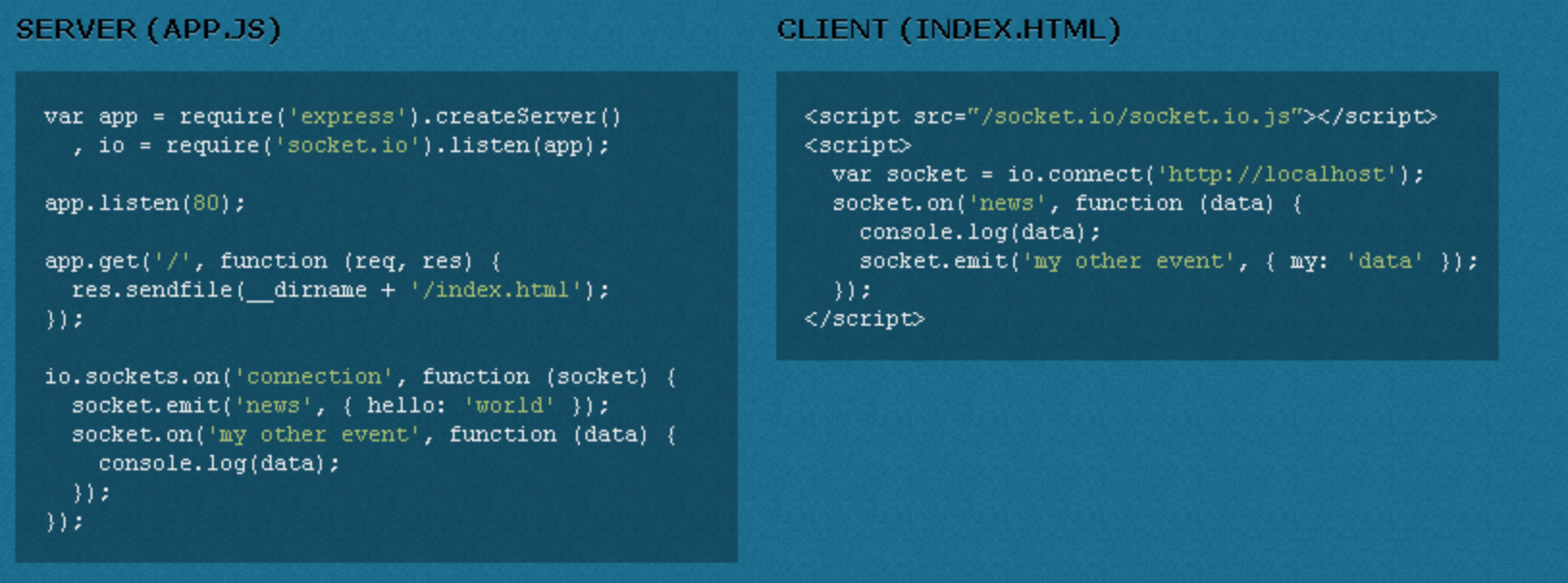

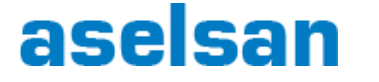

## Web Interface WebSocket Code Samples

```
'use strict';
     /* Controllers */
     angular.module('myApp.controllers', []).
       controller('MyCtrl1', ['socket','$scope', function(socket, $scope) {
    E
          $scope.devices = [];
          $scope.alarms = [];
          $scope.setMdMode = function(device, md val){
              var msg = {device id: device.device id, vid src: device.vid src, md mode: md val};
              socket.emit('config', msg);
11\rightarrow12$scope.setVidSrc = function(device, src val){
              var msg = (device id: device.device id, vid src: src val, md mode: device.md mode);
13socket.emit('config', msg);
15
          \rightarrow16
          socket.emit('getDeviceList', {data: 'abc'});
          socket.on('caminfo', function (data) { //when socket is connected
18
19
              $scope.devices.push(data);
20
          33.5
```
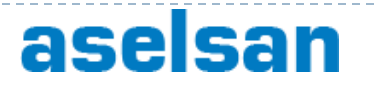

## Web Interface WebSocket Code Samples

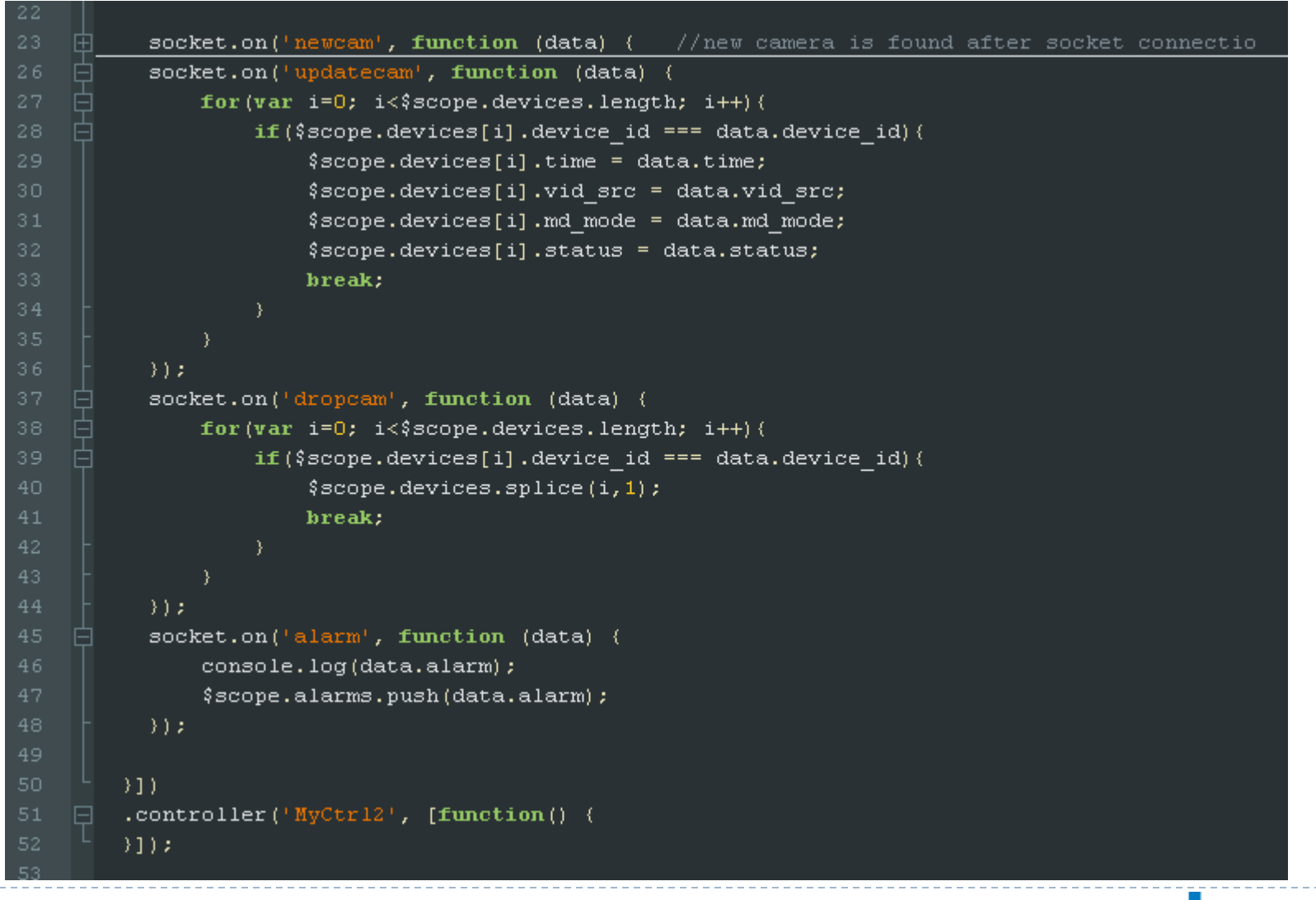

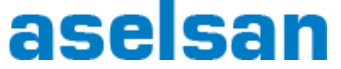

# Outline

- **Introduction to Node.js**
- Cross-compiling Node.js and NPM
- ▶ Development environment
- ▶ Scripting samples in embedded devices
- ▶ Development story of a surveillance application
- Demo
- ▶ Questions

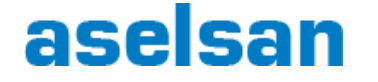

## Questions

## ▶ Demo Codes

▶ github.com/mfkaragoz/elce2013demo

## ▶ Thank You!

- Mehmet Fatih KARAGOZ mfatihkaragoz@yahoo.com
- ▶ Cevahir TURGUT cevahir.turgut@gmail.com

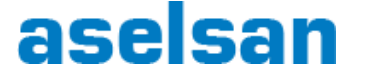